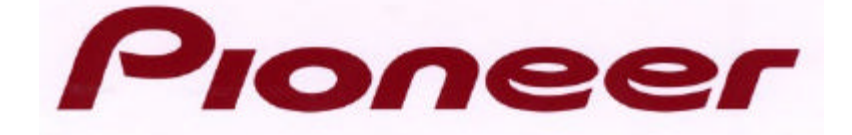

# **DVD-V7200**

**Industrial DVD Player**

# **D OWN L OAD / U P L OAD M ANUAL**

Dec. 30, 1998

Pioneer Electronic Corporation Pioneer New Media Technologies, Inc.

This manual is copyrighted with all rights reserved. No part of this document may be reprinted, produced, translated or utilized in any form or by any means now known or hereafter invented including, but not limited to, any electronic, mechanical, photocopying and recording or information storage and retrieval system means, without the express written permission from Pioneer New Media Technologies, Inc.

Every effort has been made to ensure that the information in this manual is accurate. Pioneer is not responsible for printing or clerical errors.

Information in this document is subject to change without notice.

Copyright (c) 1998 Pioneer New Media Technologies, Inc.

Document No. DVDV7200RS002-0398 Printed in the United States of America.

Mention of third-party products is for informational purposes only and contributes neither an endorsement nor a recommendation. Pioneer assumes no responsibility with regard to the performance or use of these products.

No investigation has been made of common-law trademark rights in any word. Words that are known to have current registrations are shown with an initial capital. Many, if not all, hardware and/or software products referenced in this manual are identified by their trade names. Most, if not all, of these designations are claimed a legally protected trademarks by the companies that make the product. It is not Pioneer's intent to use any of these names generically and cautions the reader to investigate any claimed trademark before using it for any purpose other than to refer to the product to which the trademark is attached.

Pioneer makes no warranty of any kind, expressed or implied, about the contents of this manual, the merchantability of the product or the product's fitness for any particular purpose.

Every precaution has been taken in the preparation of this manual. Although we tried to thoroughly check that all instructions and information in this manual are accurate and correct, Pioneer can not be and is not responsible, in whole or in part, for any damage or loss to your data and/or equipment that results from your use of this document or from any information contained herein including, but not limited to, any errors, omissions or typos that may have resulted in an incorrect operation or installation.

#### FCC INFORMATION

The equipment described in this manual has been tested and found to comply with the limits for a Class B digital device in accordance with the specifications in Part 15 of FCC rules. These specifications are designed to provide reasonable protection against radio and television reception interference in a residential installation. There is no guarantee that interference will not occur in a particular installation.

To determine if your player is causing interference, turn the device off. If the interference stops, it was most likely caused by the player. To eliminate the interference, you may try one or more of the following corrective measures:

- verify the cables and connectors between components are shielded.
- increase separation between the player and components.
- connect the changer into an outlet or circuit different from that which the components are connected.
- consult dealer or experienced radio/television technician for help.

The Federal Communications Commission offers a handbook that may help you with eliminating interference. The handbook is titled *Interference Handbook* (stock number 004-000-00493-1) and may be ordered from the U.S. Government Printing Office, Washington, D.C. 20402.

**Warning:** Any changes or modifications to this product that are not authorized by Pioneer could void the FCC Certification and negate the user's authority to operate the equipment.

#### DOC CLASS B COMPLIANCE

This digital apparatus does not exceed the Class B limits for radio noise emissions from digital apparatus set out in the radio interference regulations of the Canadian Department of Communications.

#### SAFETY CAUTION

Care should always be taken when working with electronic devices. To protect you and your DVD-V7200 player from damage or harm, it is important that you first read and then carefully follow the instructions in this documentation. Take particular care to heed all warnings and cautions marked on the unit and outlined in this document and the accompanying *DVD-V7200 Industrial Player Operating Instructions*. IGNORING ANY OR ALL INSTRUCTIONS AND WARNINGS MAY CAUSE INJURY TO THE PERSON(S) OPERATING THE EQUIPMENT, DAMAGE TO THE PRODUCT OR BOTH.

# **Table of Contents**

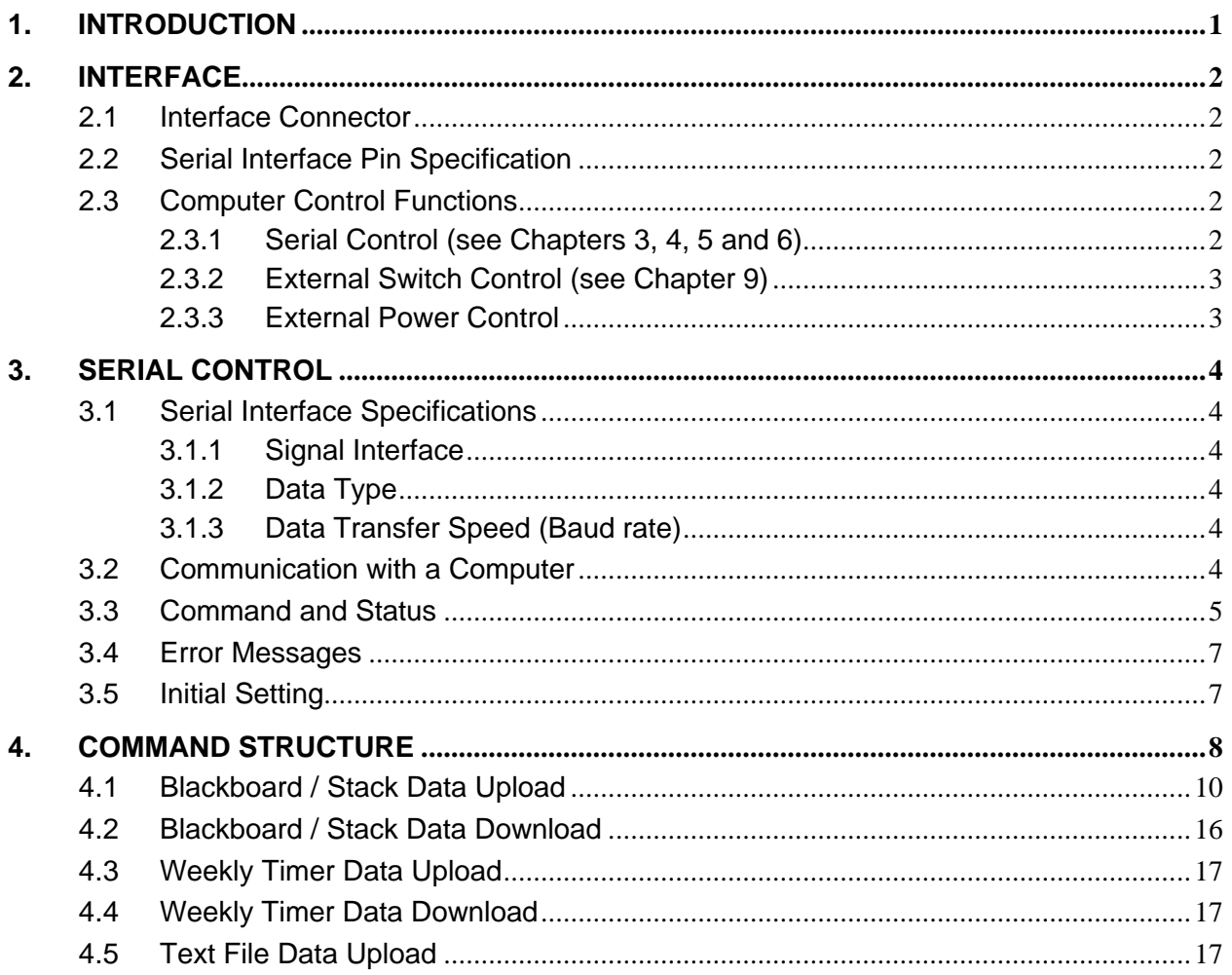

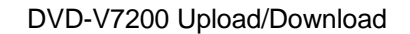

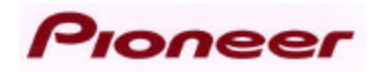

# **1. INTRODUCTION**

This document defines the RS-232C download and upload process for the Pioneer DVD-V7200 Industrial DVD Player.

The DVD-V7200 is capable of playing DVD, CD and VCD discs. The device has three control methods: front panel, remote control or computer interface through the RS-232C serial port.

This manual addresses the various commands and precautions required when using the player with a computer. Please refer to the *DVD-V7200 Operating Instructions* included in this bundle for details on operating the unit via the front panel and/or remote control.

Chapter 2 describes the Interface Connector Specifications and the Computer Control features of the DVD-V7200.

Chapter 3 discusses the Serial Control and Internal Operation via computer.

Chapter 4 explains the Player Command Structure in detail.

Chapter 5 reviews DVD Barcode commands in detail.

NOTE: In this manual, a DVD disc containing a modified program from a current educational Laser Disc (LD) is handled as a Laser BarCode (LB) compatible DVD disc. The disc has two formats: CAV and CLV.

Please be careful the following. The commands in this manual, it is not the same as LD players one. Both are exactly like but a little different in the detailed using.

**CAUTION:** The material in this manual is subject to change without notice.

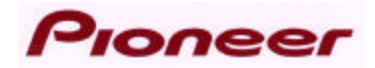

# **2. INTERFACE**

#### **2.1 Interface Connector**

A computer may be connected to the DVD-V7200 through either the RS-232 serial port or the parallel port by using a 15-pin D-Sub connector (e.g., a JAE DALC-J15SAF connector with suitable plug such as the JAE DA-15PF-N).

The pins are identified below:

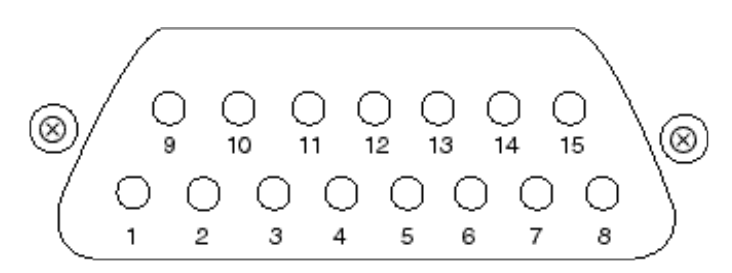

# **2.2 Serial Interface Pin Specification**

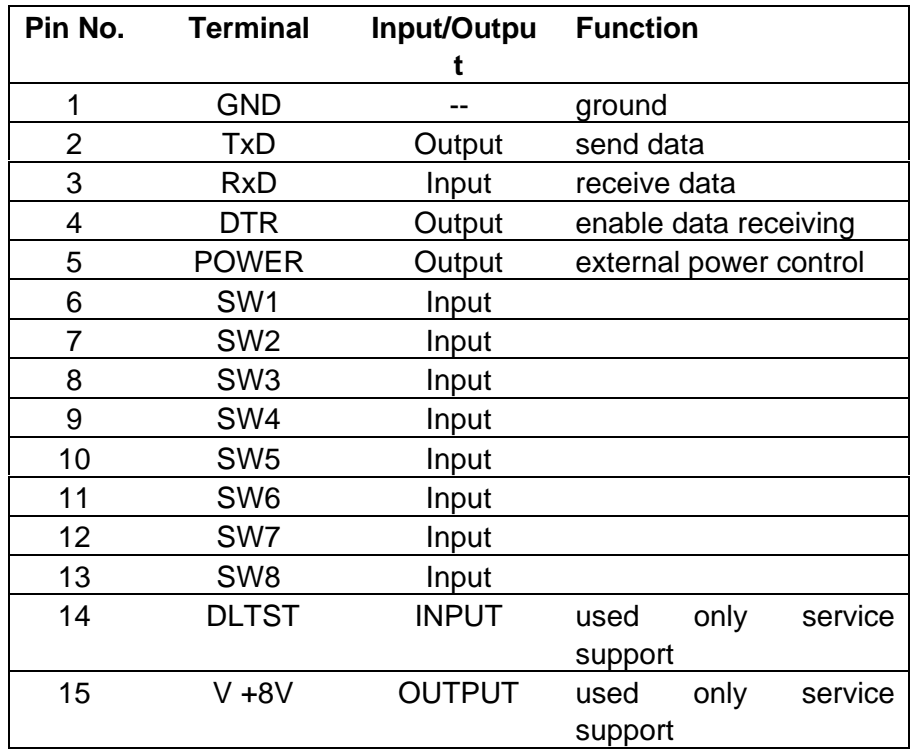

# **2.3 Computer Control Functions**

# **2.3.1 Serial Control (see Chapters 3, 4, 5 and 6)**

The player and computer are based upon the RS-232C protocol and are connected through the TxD, RxD, DTR and GND terminals.

#### **2.3.2 External Switch Control (see Chapter 9)**

Control the player with the External Option Switches (SW#).

Please make sure the Key Lock condition. If the player is in the Key Lock mode, the player ignores the control. (Please refer to the Key Lock command description.)

#### **2.3.3 External Power Control**

Control the player's power with the Power pin within the Interface Connector.

If the player detects a high signal throughput (100m/sec or more) during the Standby mode, the player powers on. If the player detects the same signal during the Power On mode, the player powers off and switches to the Standby mode.

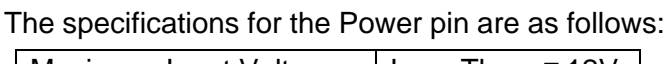

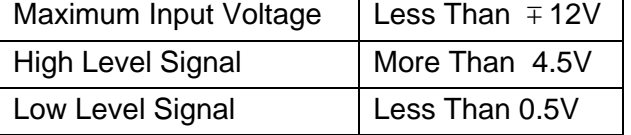

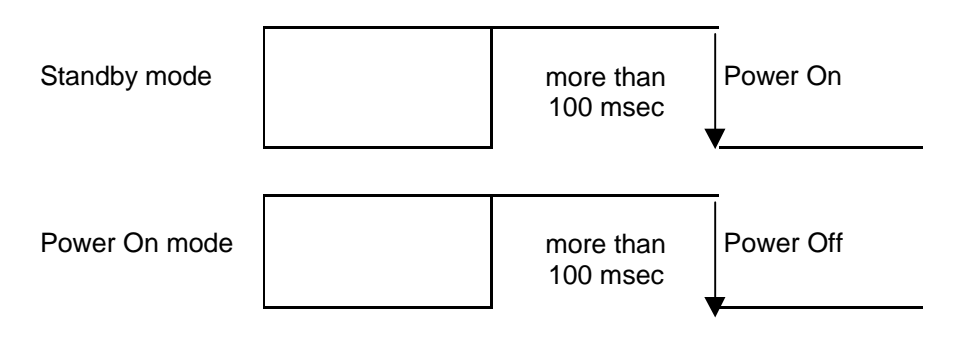

Please verify that the Key Lock condition is deactivated. If the player is in the Key Lock mode, the player ignores the control. (Please refer to the Key Lock command description.)

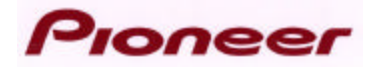

# **3. SERIAL CONTROL**

#### **3.1 Serial Interface Specifications**

#### **3.1.1 Signal Interface**

The signal interface is an RS-232C connection

#### **3.1.2 Data Type**

Data Length: 8 bit Stop Bit: 1 bit Parity bit: No Parity

#### **3.1.3 Data Transfer Speed (Baud rate)**

The data transfer speed can be set to either 4800 or 9600 baud on the Industrial player menu screen and/or with the Advanced Feature Menu Set command. (Please refer to the DVD-V7200 Operating Instructions and/or the Advanced Feature Menu Set command description.)

NOTE: The factory default is 4800 baud. The player memorizes the transfer speed each time the player is powered down. The player retains the setting after the power cycle reaches completion.

# **3.2 Communication with a Computer**

The DVD-V7200 communicates to the computer through the player's RS-232C port using pins 2 and 3 for communication and Pin 1 for grounding. Control or "handshaking" lines other than the TxD and RxD connections are not required. Please refer to the diagram below for clarification.

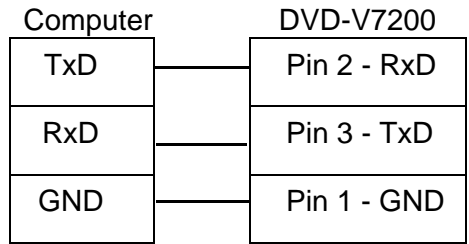

In some computer, the CTS port should be set to HIGH during the communication. It is best to connect the computer's CTS connector to the player's DTR connector. During normal operation, the DTR in the player is set to HIGH thus the unit is able to receive a command at any time.

# **3.3 Command and Status**

The computer transmits a command to the DVD-V7200 and the player responds with the message, 'execution complete'.

#### **Example**

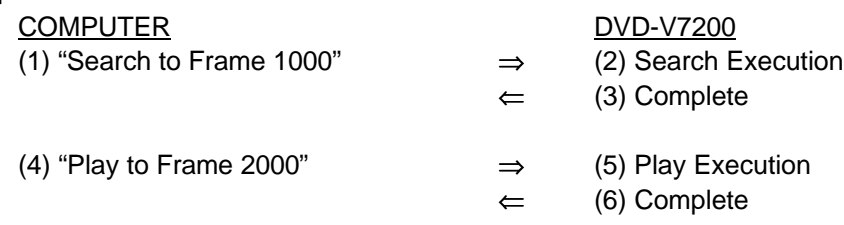

NOTE: The length of a command string is limited to 32 characters. Please refer to the COMMAND STRUCTURE segment for additional information.

When using a computer to control the DVD-V7200 player, follow the command protocols listed below:

- ASCII character codes are used for the actual commands and status response
- Command mnemonic is expressed as two (2) ASCII characters
- Uppercase letters are recommended; however, usually there are no distinctions between the use of uppercase or lowercase letters
- Some commands require an argument, (e.g. chapter number or speed)
- Use a command as the terminator of the argument

The player executes a command as soon as the carriage return <CR> is received. The <CR> acts as the command line terminator.

#### Example

CH<CR> : Set chapter for address mode 10SE<CR> : Search to chapter 10

The player has a command buffer, which stores a command string of up to 32 characters in length.

#### **Example**

10SE 20PL<CR> : Search to chapter 10 then play to 20

The command string enters into the buffer with the left character and continues sequentially from left to right. When the <CR> is entered, the commands are executed sequentially beginning with the first command in the buffer. In the example above, the first command is 10SE.

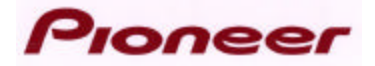

NOTE: The player ignores codes in the command string such as <SPACE> or <LF> (line feed) which do not affect the player's operation.

NOTE: Some commands, sent after a specialty command which includes an AUTOSTOP setting, (PL, MF, MR, etc.), cause the player to execute the new command before the AUTOSTOP is enacted (see Chapter 5, Command Descriptions).

When all the commands in a string have finished executing, the player transmits or *returns* the "complete" message.

The player returns an R after a command has been executed. This response is called the Automatic Status. The Automatic Status signals the computer program to send the next command. If this function is not used, the command processing time must be taken into consideration before the next command is sent.

If an error occurs, the player returns an error message such as E04. The message indicates an error has occurred as well as the type of error. Error messages are in the form of EXX where XX represents a 2-digit error code.

In some cases, an incorrect command sends the player to search within a non-recorded area and the player returns an error message. Use the Request Status function to determine the unit's current status (actual player hardware failures are rare).

Apply one of the following methods to reset the player after an error has occurred:

- Use ?P to determine the Active mode of the player
- Use ?X, ?W, ?M, ?H, ?H to determine the player information, model name, clock time, player region code, the setting of Industrial Player Menu, etc.
- Use ?F, ?T, ?C, or ?R to determine the current frame, time, chapter, title/track number, respectively.
- Use ?V, ?D, ?K, ?G, ?Y, or ?Q to determine the disc information, disc type, total frame number, TOC information, etc.

The status functions are summarized below:

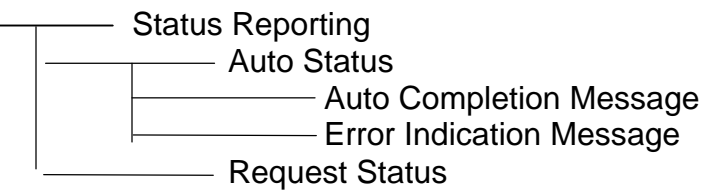

# **3.4 Error Messages**

If an error occurs during a command execution, the player returns an error code. The table below lists each code with a description of the error:

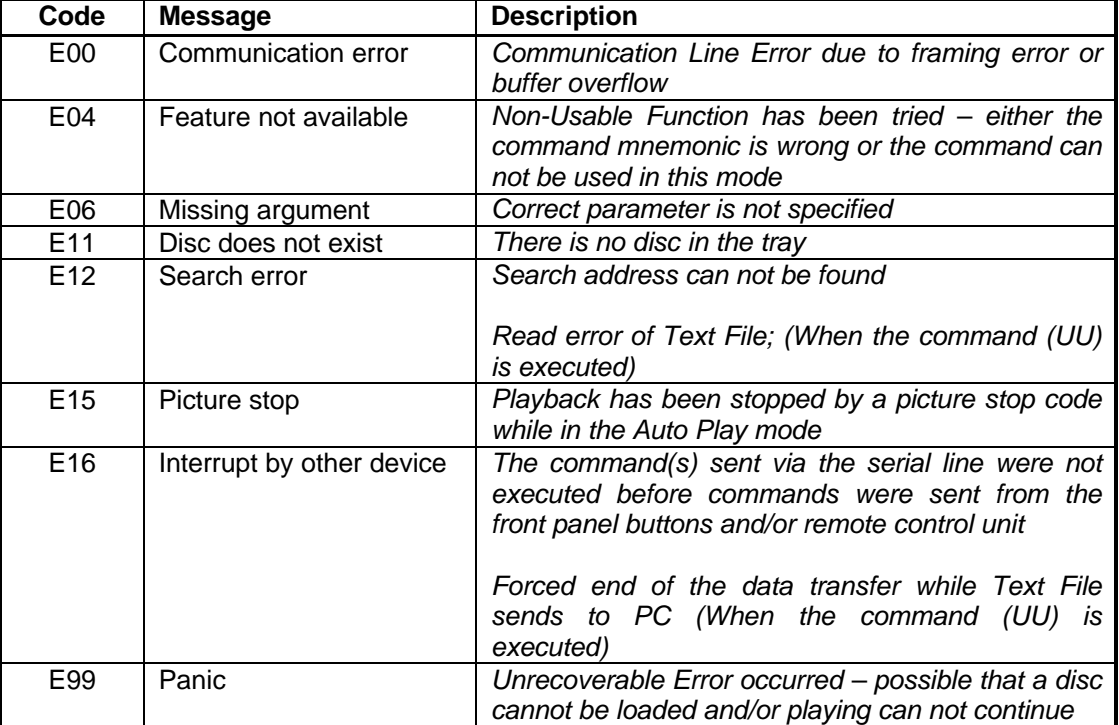

# **3.5 Initial Setting**

The following table provides the default internal register and switch settings. Take care to set each to the required parameters when creating an application program.

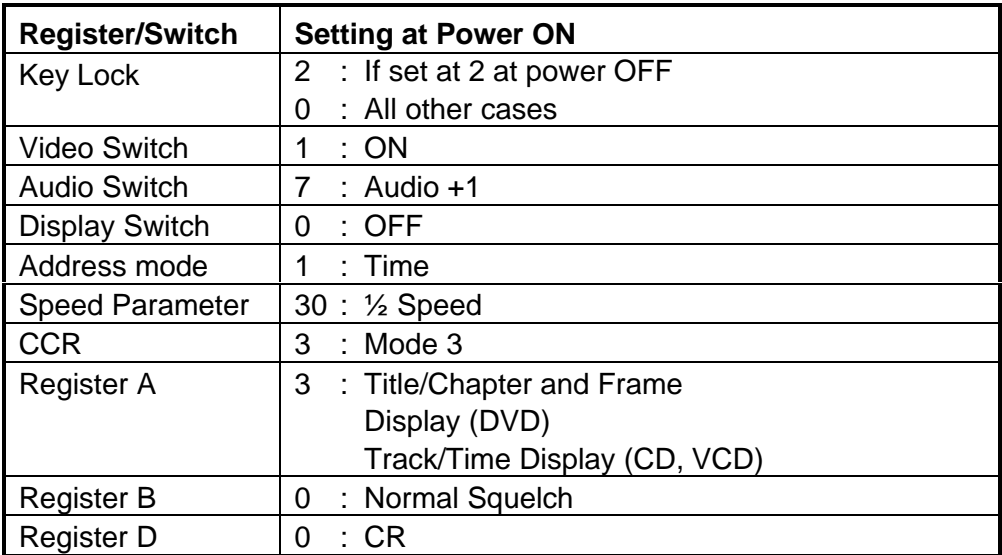

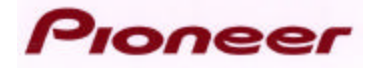

# **4. COMMAND STRUCTURE**

The DVD-V7200 supports the commands listed below.

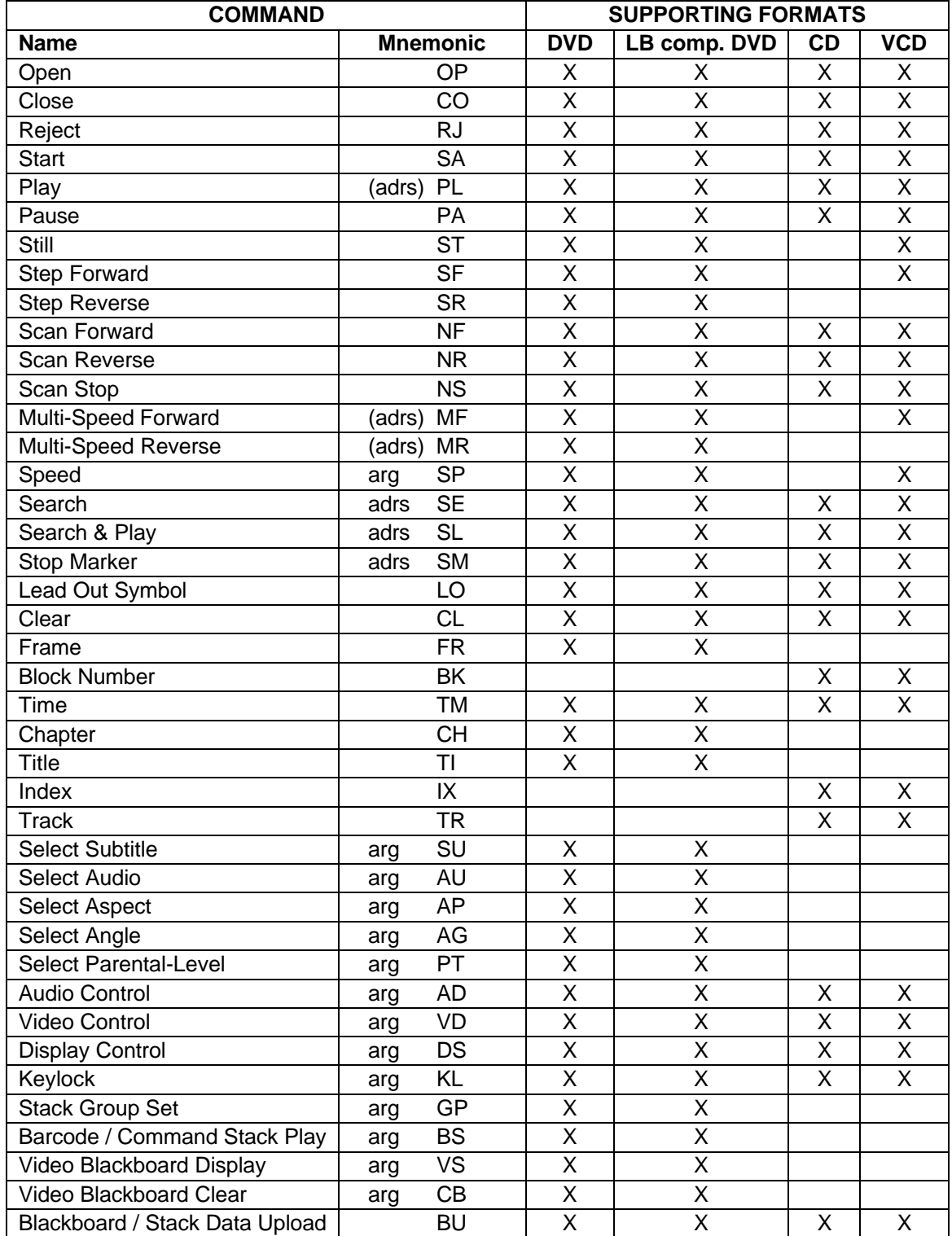

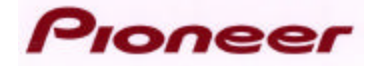

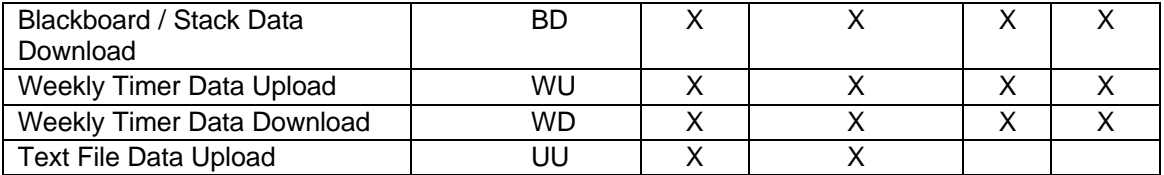

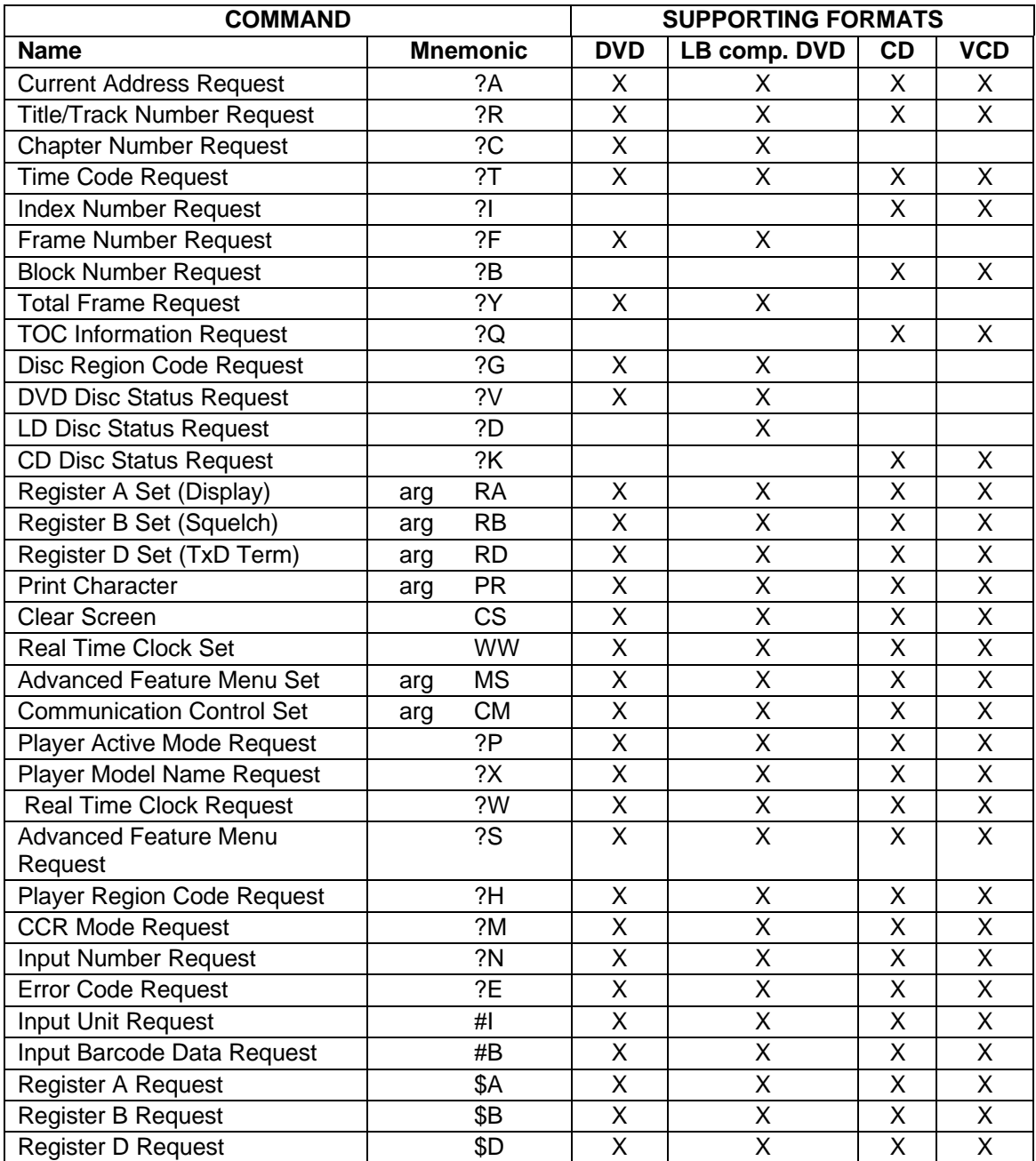

NOTE: Any command prefaced with an \* is supported by a firmware upgrade.

NOTE: A command with an argument or an address parameter is prefaced by the letters arg (argument) or ards (address). If the arg or ards is in parentheses *( )*, the parameter is optional.

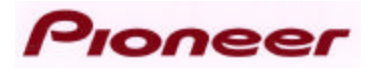

# **4.1 Blackboard / Stack Data Upload**

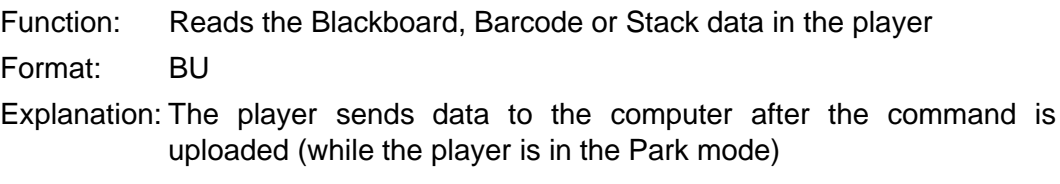

Flow of the communication:

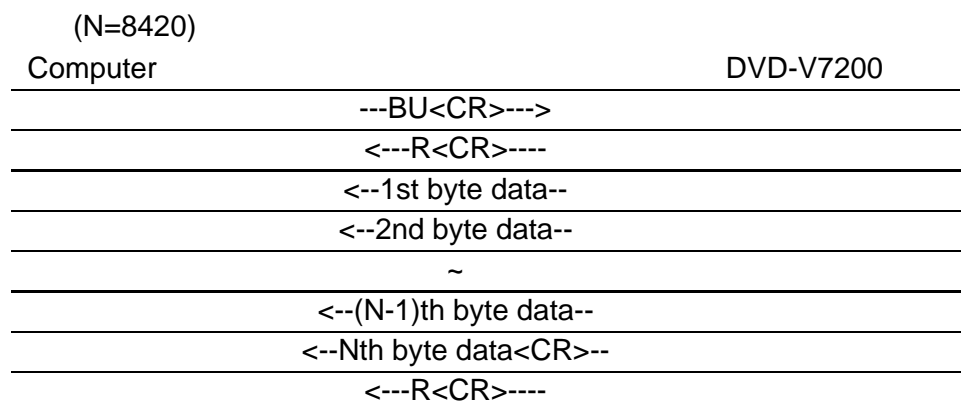

Format of the data:

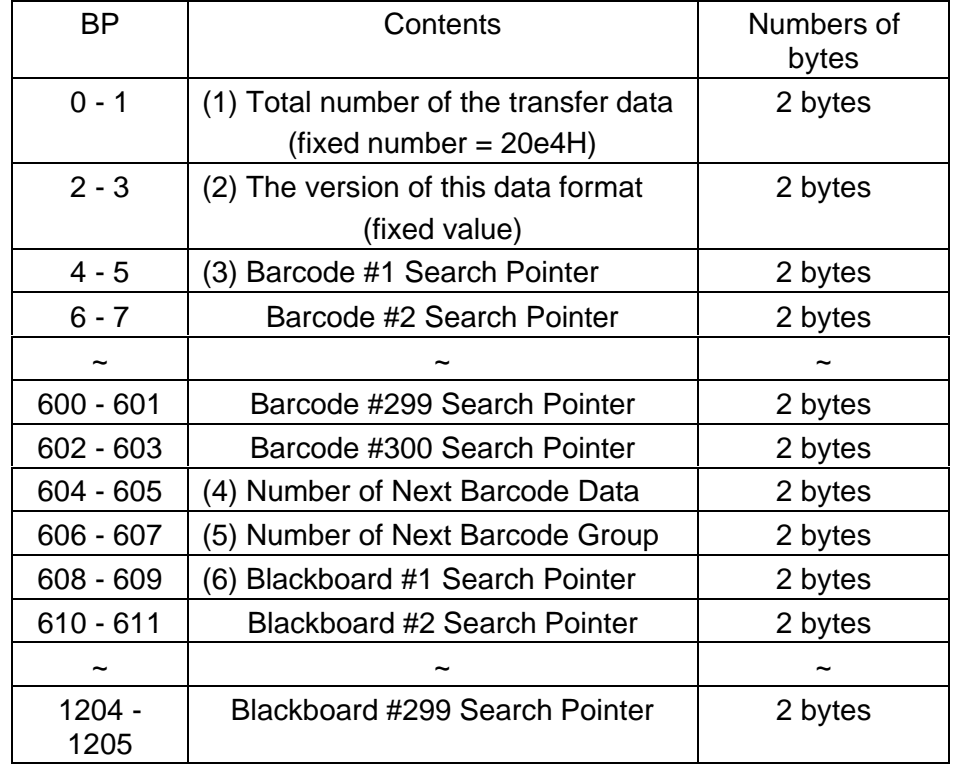

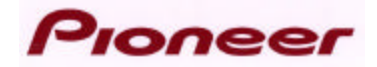

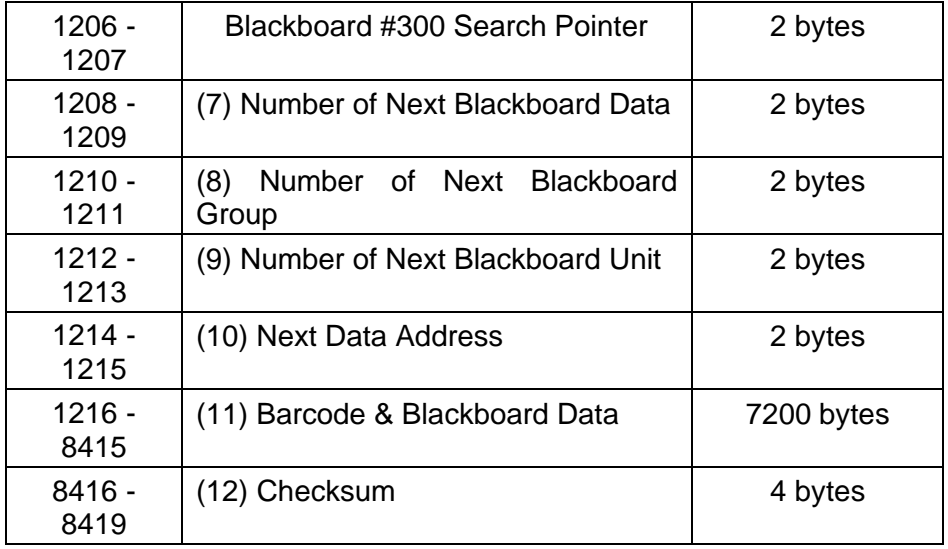

(1) Fixed data:

Indicates the total data bytes of this transfer with HEX characters  $20e4H = 8420$ 

(2) Fixed data:

Indicates the version of the data format. It is (0000H) now. When it is revised, it will change. Do not change the digits manually.

(3) Indicates the head address of the #Nth Barcode / Command Stack data. The head address is relative address. Base address is (BP = 1216). (BP = 1216) is the head byte of Barcode & Blackboard Data in this data format.

 $(N = 1 \sim 300)$ 

If the data of #Nths is not available, it shows (ffffH).

- (4) Indicates the numbers of the registered Barcode / Command Stacks Available numbers range from 0 to 299 and shows as HEX digits
- (5) Indicates the group number of the next Barcode / Command Stack Available numbers range from 0 to 299 and shows as HEX digits
- (6) Indicates the head address of the #Nth Blackboard data. The head address is a relative address. Base address is  $(BP = 1216)$  and the head byte of Barcode & Blackboard Data is in the data format (BP =  $1216$ ).

 $(N = 1 \sim 300)$ 

If the data of #Nths is not available, it shows (ffffH).

- (7) Indicates the numbers of the registered Picture / Text Available numbers range from 0 to 299 and shows as HEX digits
- (8) Indicates the group number of the next Picture / Text Available numbers range from 0 to 299 and shows as HEX digits
- (9) Indicates the number of the next Picture / Text

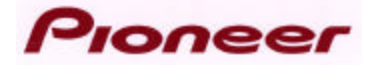

Available numbers range from 0 to 299 and shows as HEX digits

- (10) Indicates the head address of the next Barcode / Command Stack data or Picture / Text data. The head address is a relative address. The Base address is  $(BP = 1216)$  with  $(BP = 1216)$  as the head byte format for the Barcode & Blackboard Data.
- (11) It is the body of the data
- (12) It is the checksum of the data. It indicates the result of adding up from BP 0 to BP 8415. It shows with HEX characters (double word).

Format of Barcode / Command Stack data in the data:

The length of Barcode / Command Stack data is 16 bytes. This is a fixed length. Each byte is made up of aH (Upper nibble) and one digit of the Barcode Command (Lower nibble). The Barcode Command length is available up to 16 - digits. If the command length is less than 16 - digits, it fills with (00H).

Example:

Segment Play Command: Title 02, from Frame 3600 to Frame 4800 > 4020036000048007

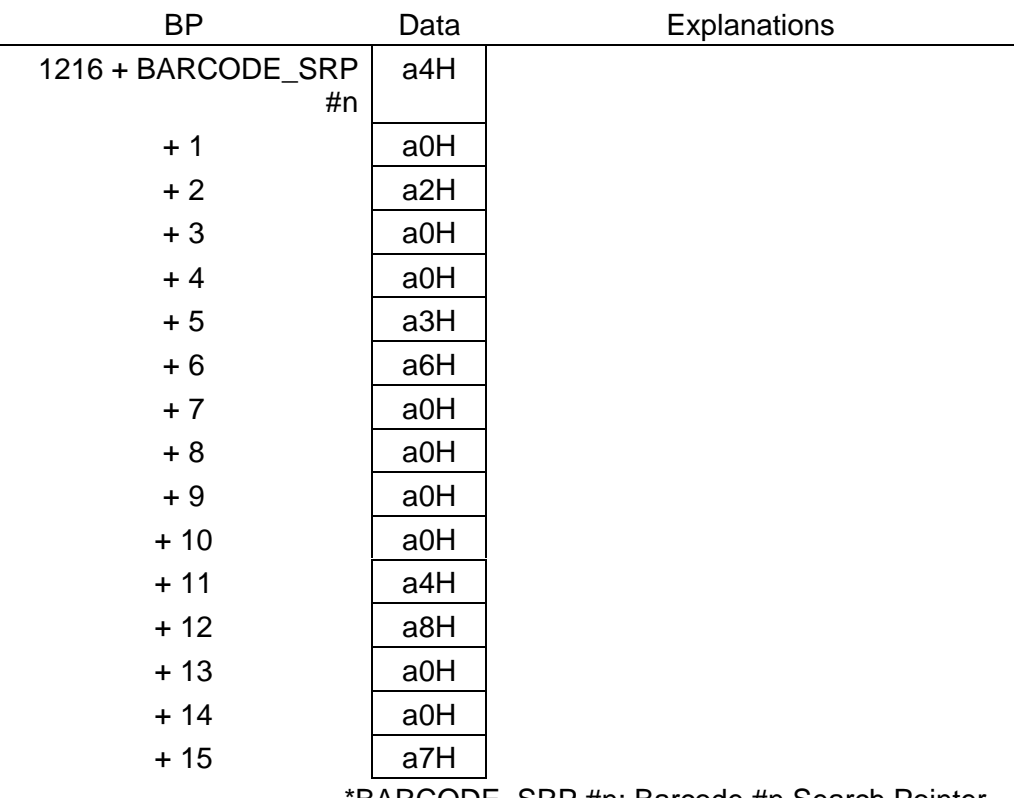

\*BARCODE\_SRP #n: Barcode #n Search Pointer

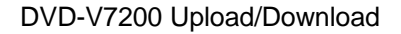

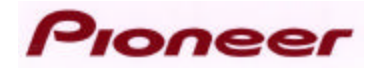

Outline of Barcode Command: Barcode Commands have the following formats.

DVD 4-digit command (Set the player, the video and the audio control)

DVD 6-digit command (Set the attribute control)

DVD 10-digit command (Chapter Search Command)

DVD 12-digit command (Chapter Segment Play Command)

DVD 14-digit command (Frame Search Command)

DVD 16-digit command (Segment Play Command)

LB compatible 4-digit command (Set the player, the video and the audio control)

LB compatible 6 digits command (Chapter Search Command)

LB compatible 8 digits command (Chapter Segment Play Command)

LB compatible 10 digits command (Frame Search and Time Search Command)

LB compatible 14 digits command (Frame segment Play and Time Segment Play)

LB compatible 16 digits command (Special Effect Frame Segment Play)

NOTE: Follows two command functions in Barcode / Command Stack are not regulated in Barcode Format. So those are regulated as follows.

1) The mark of the end of group  $\cdots$  : The first byte is (ffH), the others are (00H). 2) REPEAT : (49a3H)

\*Refer the details to the Barcode Format.

Format of Blackboard ; Picture data in the data :

The length of Blackboard ; PIcture data is 24 bytes. This is a fixed length.

Example: Displays the picture compulsively

Title 02, from Frame 3600 to Frame 4800. And GROUP 01, UNIT 03, Rectangle: the coordinates are (24, 36), (260, 200). Inside of the rectangle fills with blue

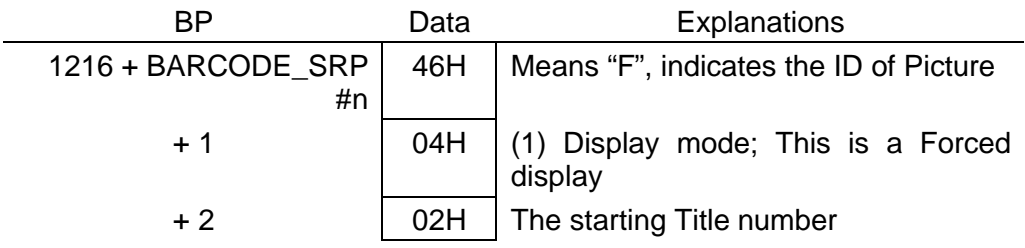

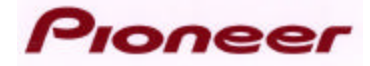

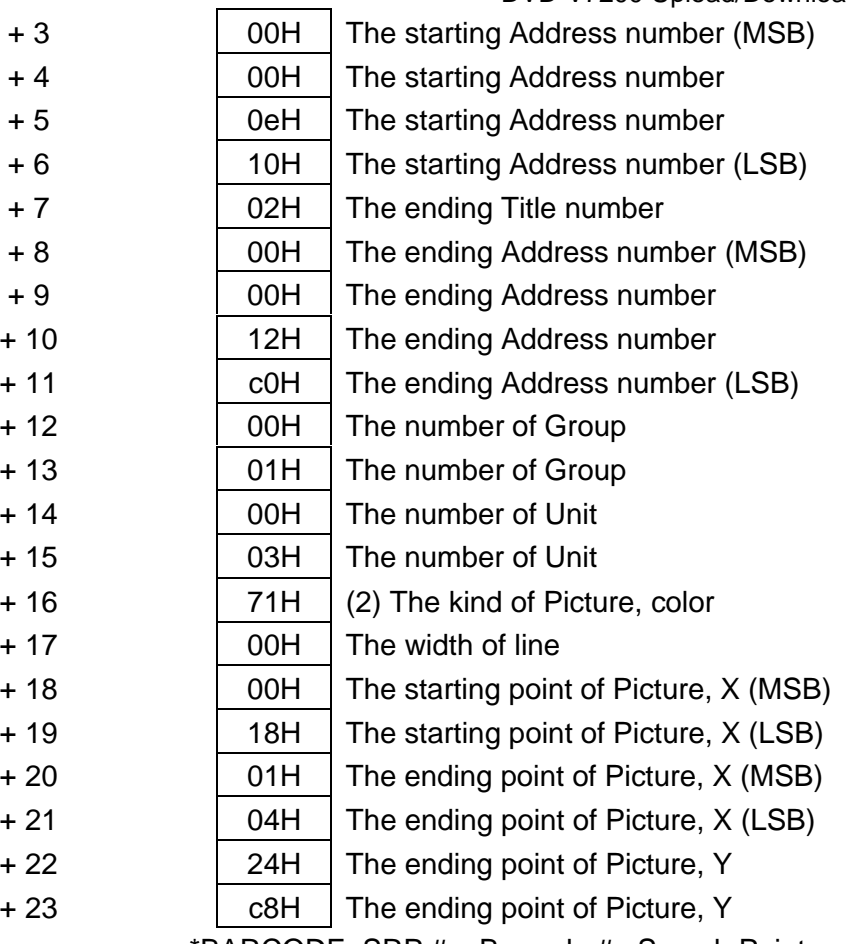

\*BARCODE\_SRP #n: Barcode #n Search Pointer

- (1) Display mode:
	- 00H: The player does not respond
	- 01H: Pauses at the starting Address
	- 02H: Displays "\*" while the player is in registered Address
	- 03H: Pauses and displays "\*" while the player is in registered Address
	- 04H: Forced displays of the picture
	- 05H: Pauses and forced displays the picture
	- 0dH: Pauses at the address just before registered Address
- (2) The kind of Picture, color :
	- bit7, 6, 5 The kind of Picture
		- 0: There is no Picture
		- 1: Text
		- 2: Line
		- 3: Rectangle
		- 4: Ellipse

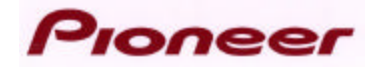

5: Circle

bit4, 3, 2 The tone of the color

- 0: White
- 1: Black
- 2: Gray
- 3: Red
- 4: Blue
- 5: Green
- 6: Yellow
- 7: Orange
- bit1, 0 Paint mode
	- 0: Only frame
	- 1: The frame is filled with color
	- 2: The frame border is filled with color

Format of Blackboard; Text in the data:

The length of the Blackboard display; Text data length may fluctuate between 22 bytes to 341 bytes

Example: Displays the text compulsively

Title 02, from Frame 3600 to Frame 4800 and GROUP 01, UNIT 03, Text in 3rd line

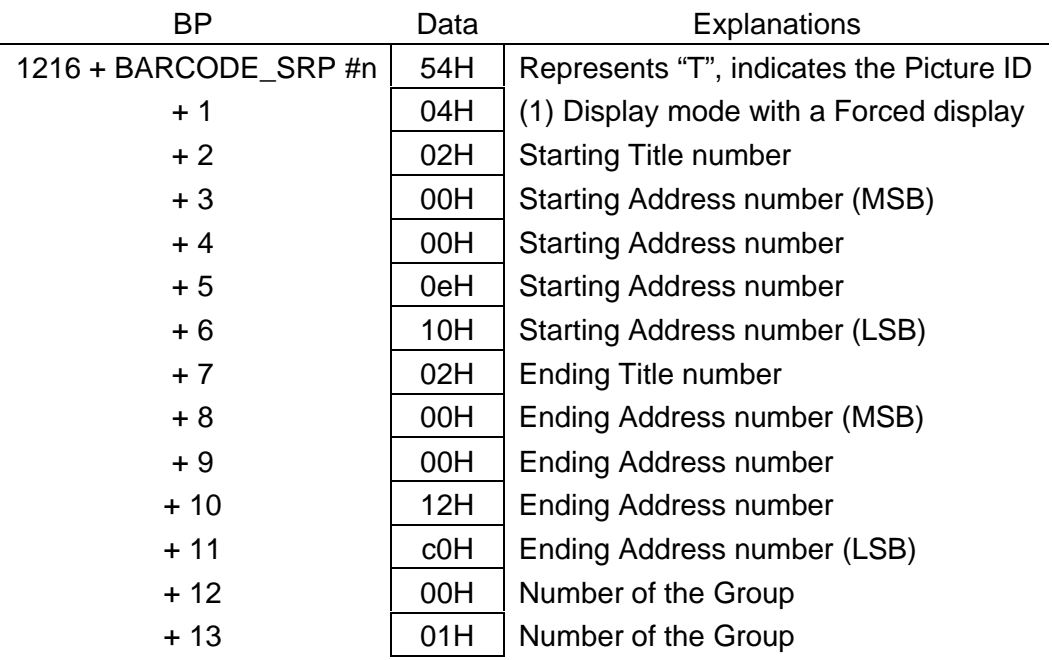

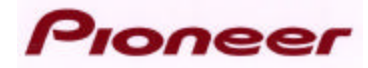

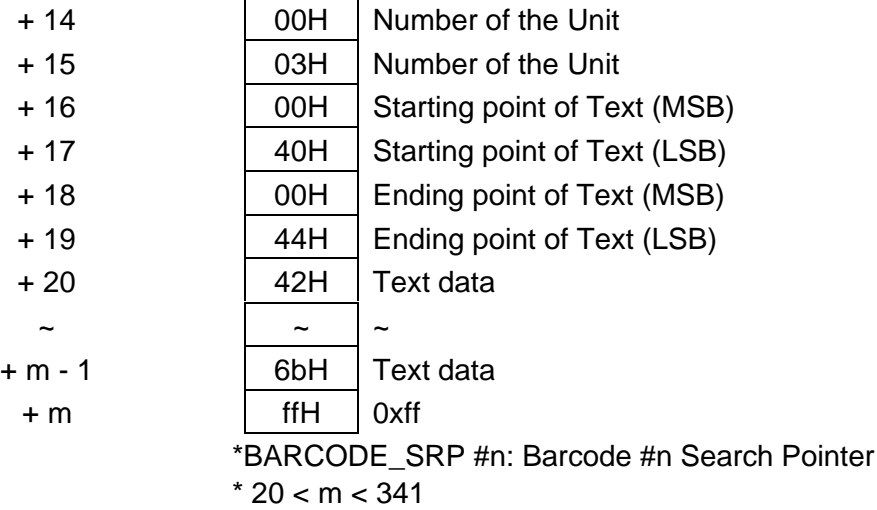

Text data may include the blank characters. If your text has spaces, the player memorizes whole texts with spaces from the 1st character to the last character.

(1) Display mode:

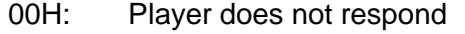

- 01H: Pauses at the starting Address
- 02H: Displays "\*" while the player is in a registered Address
- 03H: Pauses and displays "\*" while the player is in a registered Address
- 04H: Forced displays the picture
- 05H: Pauses and force-displays the picture
- 0dH: Pauses at the address just before registered Address

Execution:

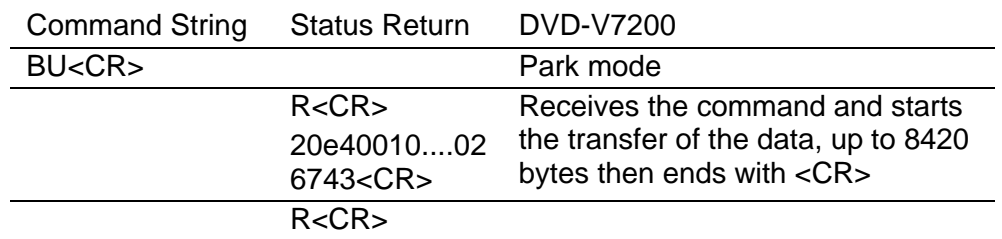

# **4.2 Blackboard / Stack Data Download**

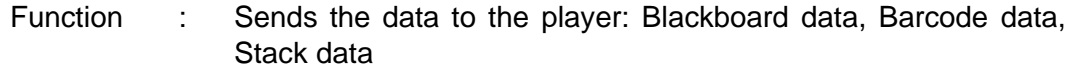

Format : BD

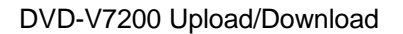

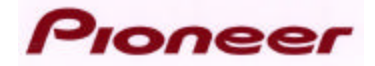

Explanation : The player, in Park mode, receives the data from the computer after the command is sent

Refer to the descriptions of Blackboard / Stack Data Upload

The Communication flows as follows:

Flow of the communication:

(N=8420)

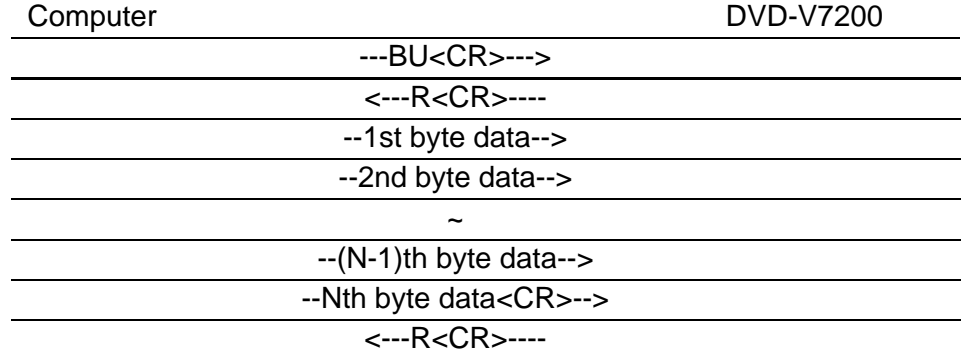

#### Execution:

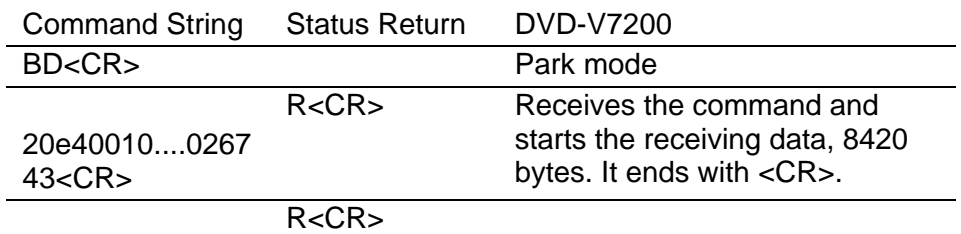

# **4.3 Weekly Timer Data Upload**

# **4.4 Weekly Timer Data Download**

**4.5 Text File Data Upload**

# **VD-V7200**

# **Industrial DVD Player RS-232 Command Protocol**

Pioneer Electronic Corporation 4-1, Meguro 1-chome Meguro-ku, Tokyo 153 JAPAN http://www.pioneer.co.jp

Pioneer New Media Technologies, Inc. 2265 East  $220<sup>th</sup>$  Street Long Beach, California 90810 United States of America (310) 952-2111 http://www.pioneerusa.com